# KORG

# Slim-Line USB Keyboard

# nanoKEY2

# Guide des paramètres

# **Sommaire**

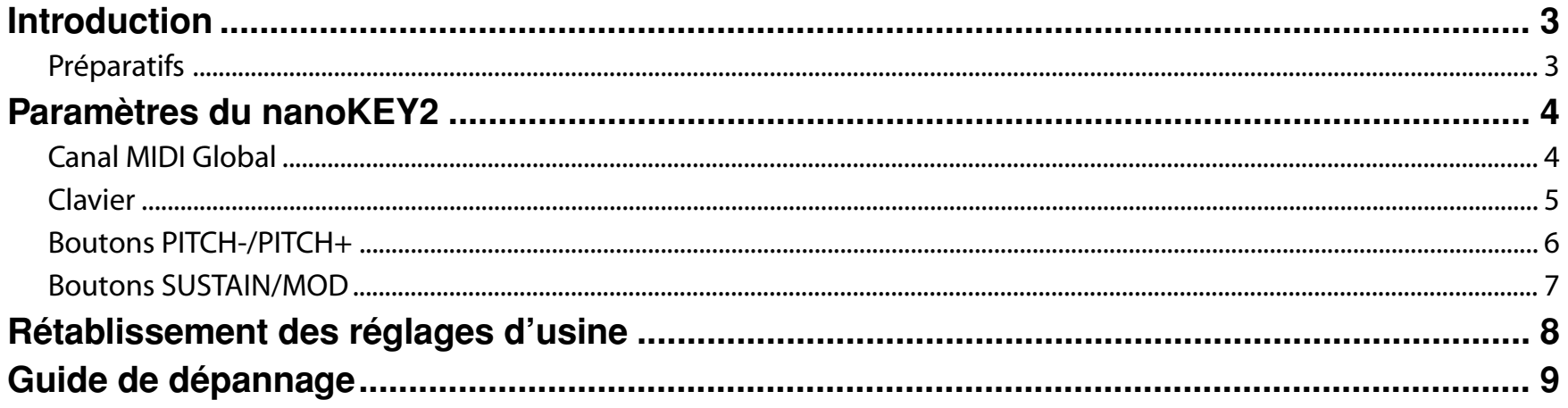

- Mac, Mac logo et Mac OS sont des marques commerciales de Apple Inc., déposées aux États-Unis et dans d'autres pays.

- Windows XP, Windows Vista et Windows 7 sont des marques deposees de Microsoft Corporation aux Etats-Unis et dans d'autres pays.

- Tous les noms de produits et de sociétés sont des marques commerciales ou déposées de leur détenteur respectif.
- Les caractéristiques et l'aspect du produit sont susceptibles d'être modifiés sans avis préalable en vue d'une amélioration.

# **Introduction**

<span id="page-2-0"></span>Ce Guide des paramètres du nanoKEY2 décrit les paramètres pouvant être modifiés sur le nanoKEY2.

Consultez ce guide quand vous voulez modifier ou affiner des réglages.

# **Préparatifs**

Utilisez le logiciel "KORG KONTROL Editor" pour modifier les paramètres du nanoKEY2.

Veuillez télécharger la version la plus récente du "KORG KONTROL Editor" à partir du site web de KORG (*http://www.korg.co.jp/English/Distributors/ ou http://www.korg.com/*) and install it.

Pour en savoir plus sur l'installation et l'utilisation du logiciel "KORG KONTROL Editor", veuillez consulter son mode d'emploi.

# **Paramètres du nanoKEY2**

## <span id="page-3-0"></span>**Canal MIDI Global**

### **Global MIDI Channel [1...16]**

Ce paramètre détermine le canal MIDI utilisé pour transmettre des messages MIDI lorsque vous utilisez le clavier ou les boutons PITCH-, PITCH+, MOD et SUSTAIN. Réglez le canal en fonction du canal MIDI du logiciel que vous pilotez.

# <span id="page-4-0"></span>**Clavier**

Le clavier transmet des messages de notes et est sensible à la dynamique (au toucher).

Vous pouvez régler la transposition et choisir une courbe de toucher. Ces messages MIDI sont transmis sur le *[Global MIDI Channel](#page-3-0)* (p.4).

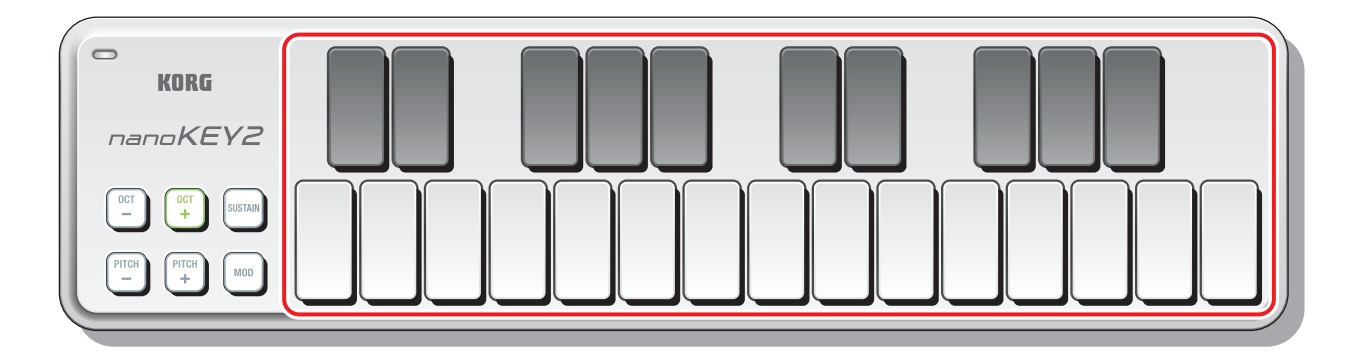

## **Transpose [-12...+12]**

La transposition permet de jouer un morceau difficile dans une tonalité plus facile (nécessitant moins de touches noires) ou de jouer dans la même tonalité qu'un autre instrument sans modifier votre manière de jouer.

## **Velocity Curve [Light/Normal/Heavy/Const]**

Ce paramètre détermine la façon dont le volume change en fonction de la force exercée sur le clavier.

Vous avez le choix entre trois courbes de toucher (dynamique) et une valeur de toucher constante.

## **Const Velocity Value [1...127]**

Ce paramètre détermine la valeur de toucher transmise avec la courbe "Const". Ce réglage est très utile quand vous jouez avec des sons d'orgue.

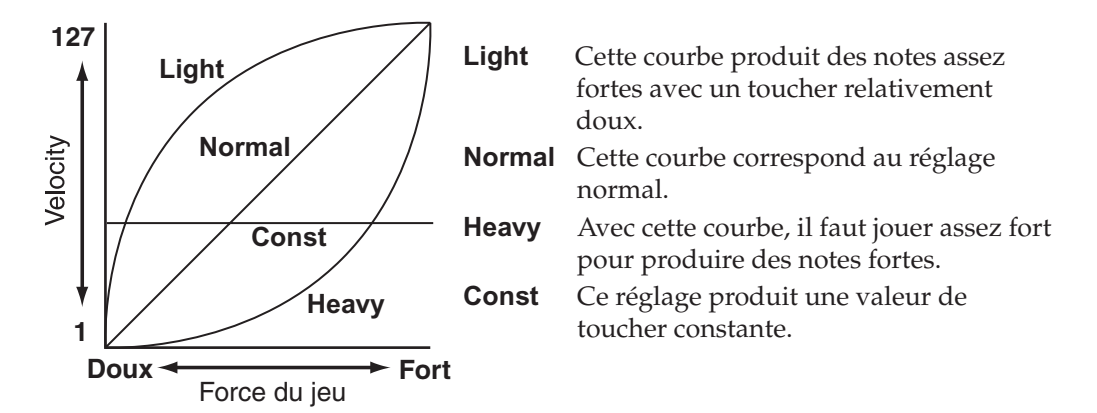

# <span id="page-5-0"></span>**Boutons PITCH-/PITCH+**

Des messages Pitch Bend sont transmis quand vous utilisez les boutons PITCH-/PITCH+.

Ces messages MIDI sont transmis sur le *[Global MIDI Channel](#page-3-0)* (p.4).

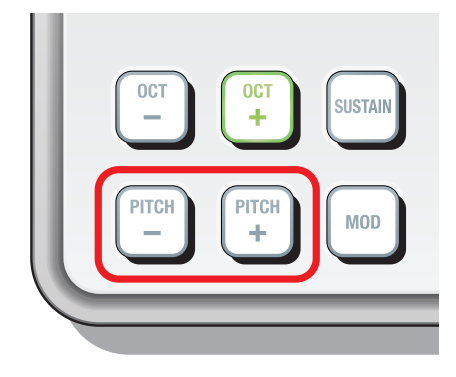

#### **Pitch Bend Response [Immediate/Fast/Normal/Slow]**

Ce paramètre détermine la vitesse à laquelle la valeur Pitch Bend minimum/maximum est atteinte après une pression sur le bouton PITCH-/PITCH+. "Immediate" correspond à la réponse la plus rapide et "Slow" à la plus lente. Si vous sélectionnez "Immediate", la valeur minimum/maximum est atteinte instantanément.

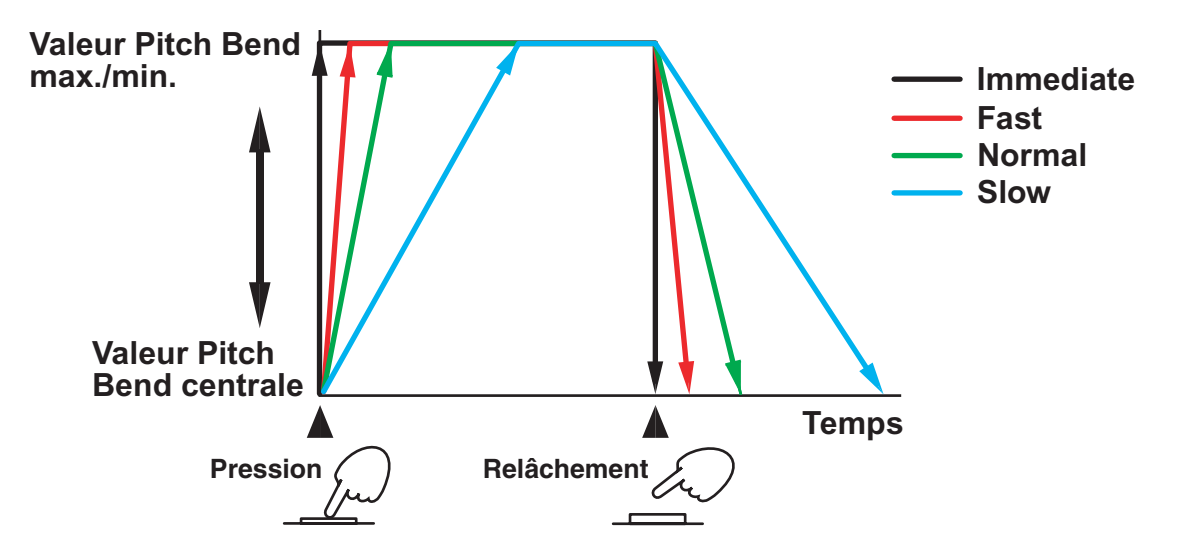

## <span id="page-6-0"></span>**Boutons SUSTAIN/MOD**

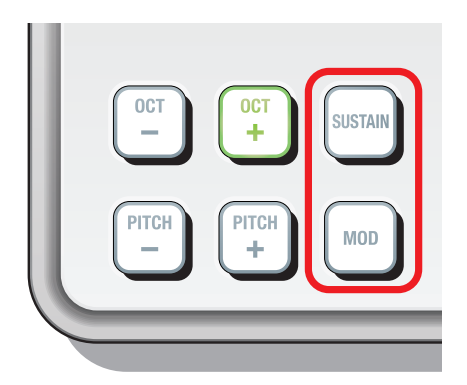

Des commandes de contrôle sont transmises quand vous actionnez les boutons SUSTAIN et MOD.

Avec les réglages d'usine, la commande de contrôle CC64 (sustain) est assignée au bouton SUSTAIN et la commande CC01 (modulation) est assignée au bouton MOD.

Vous pouvez déterminer si ces boutons sont activés/désactivés, leur mode de fonctionnement, la commande de contrôle qu'ils transmettent, la valeur transmise quand ils sont enfoncés/relâchés et la vitesse à laquelle la valeur "On"/"Off" est atteinte quand ces boutons sont actionnés.

Ces messages MIDI sont transmis sur le *[Global MIDI Channel](#page-3-0)* (p.4).

#### **Button Enable [Disable/Enable]**

Ce paramètre détermine si les boutons sont activés ("Enable") ou désactivés ("Disable"). Les boutons désactivés ne transmettent aucun message MIDI quand ils sont actionnés.

#### **Button Behavior [Momentary/Toggle]**

Ce paramètre sélectionne la façon dont le bouton se comporte.

- **Momentary** Un message "On Value" est transmis quand vous enfoncez le bouton et un message "Off Value" est transmis lorsque vous relâchez le bouton.
- **Toggle** Chaque pression sur le bouton transmet alternativement un message "On Value" et un message "Off Value".

#### **Control Change Number [0...127]**

Ce paramètre détermine le numéro de la commande de contrôle transmise.

## **On Value [0...127]**

Ce paramètre détermine la valeur de la commande de contrôle transmise lorsque le bouton est activé.

### **Off Value [0...127]**

Ce paramètre détermine la valeur de la commande de contrôle transmise lorsque le bouton est désactivé.

#### **Switch Speed [Immediate/Fast/Normal/Slow]**

Ce paramètre détermine la vitesse à laquelle la valeur "On/Off" est atteinte après une pression sur le bouton. "Immediate" correspond à la réponse la plus rapide et "Slow" à la plus lente. Si vous sélectionnez "Immediate", la valeur "On/Off" est atteinte instantanément.

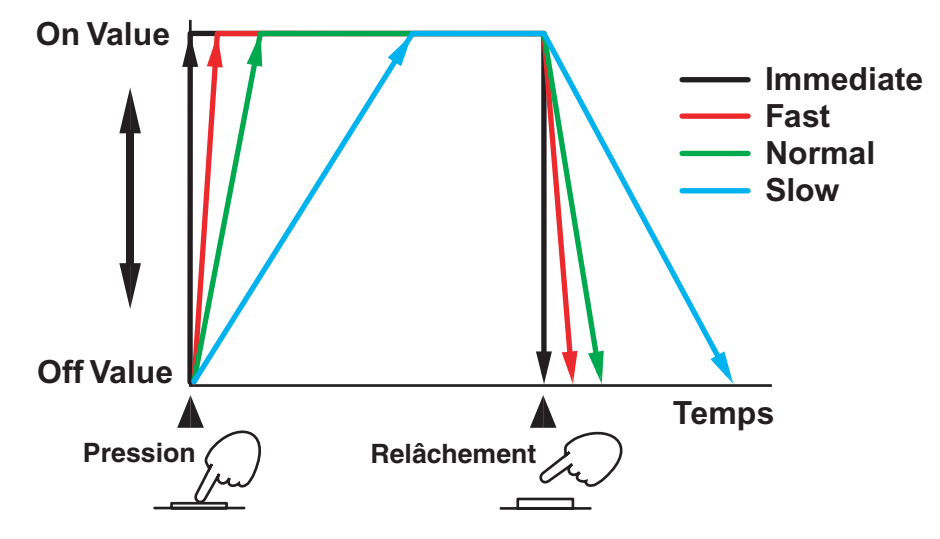

# **Rétablissement des réglages d'usine**

<span id="page-7-0"></span>Si vous mettez l'appareil sous tension en maintenant les boutons OCT-, OCT+ et MOD enfoncés, les paramètres du nanoKEY2 retrouvent leur réglage d'usine et les boutons OCT-, OCT+ clignotent.

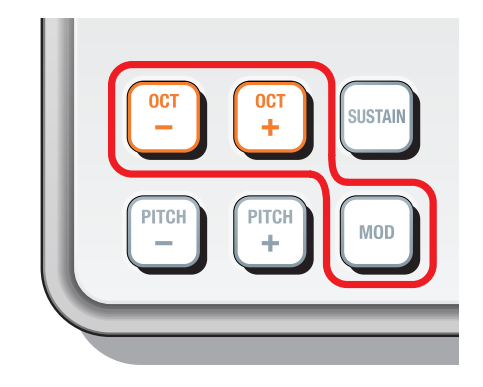

Le rétablissement des réglages d'usine dure quelques secondes après la mise sous tension. Ne mettez jamais l'appareil hors tension durant cette opération.

# **Guide de dépannage**

- <span id="page-8-0"></span>**• La dynamique du jeu sur le clavier n'a aucun effet**
	- Vérifiez les réglages de courbe de dynamique.
- **Votre logiciel ne réagit pas aux messages MIDI transmis par le nanoKEY2**
	- Vérifiez si le canal MIDI sur lequel les messages sont transmis par le nanoKEY2 correspond bien au canal MIDI de votre logiciel.
- **Votre logiciel ne réagit pas lorsque vous utilisez le bouton SUSTAIN ou MOD**
	- Vérifiez que "Button Enable" est réglé sur "Enable" puis assurez-vous que "On Value" et "Off Value" sont réglés convenablement.

## **• Les boutons PITCH ou le bouton SUSTAIN ou MOD engendre(nt) une réaction lente**

- Vérifiez les réglages "Pitch Bend Response" et "Switch Speed".